CCDバーコードリーダー BC-BR900L ユーザーズ・マニュアル (設定マニュアル)

Ver1.22 《対象製品 S/N:1247000000 以降》

## **BUSICOM**

#### 【目次】

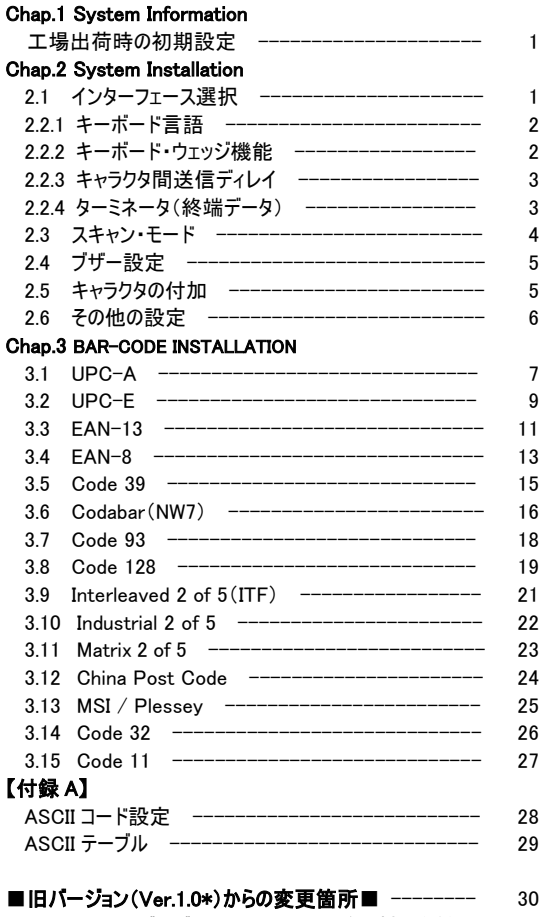

 ※シリアルナンバーが 1247000000 より前の製品を併用 される方はご一読ください

#### ■本書印刷時のご注意■

設定用バーコードは、印刷品質によっては線が荒れて読取が困難になる場合 があります。お使いのプリンタの性能に応じ、高画質モードで印刷されることをお すすめいたします。

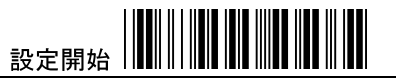

**Chap.1 System Information** 

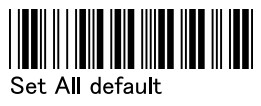

(工場の初期設定に戻す)

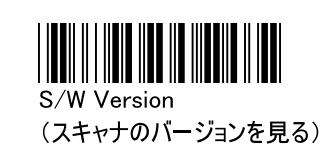

工場の初期設定の値は く > で示されています。 ※2.1 インターフェース選択 と 2.2.1 キーボード言語 のみ、弊社で 設定変更して出荷しています。

#### Chap.2 System Installation

#### 2.1 インターフェース選択

インターフェースを変更した場合は、スキャナを再接続し PC の再起 動を行ってください。

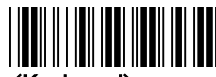

<Kevboard>

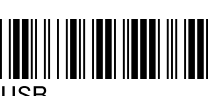

**USB** 

工場の初期設定は Keyboard ですが、弊社 では USB に再設定して 出荷しています。

上記で初期化した場合 は再度 USB 設定を行っ てください。

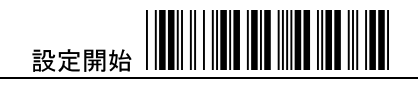

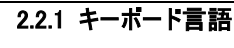

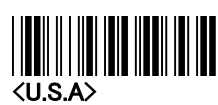

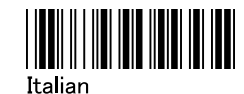

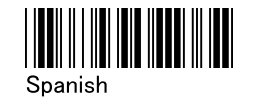

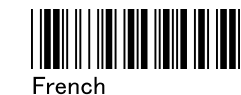

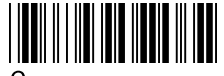

Germany

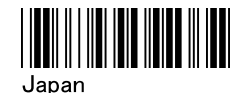

工場の初期設定はUSAですが、 弊社では Japan に再設定して出荷しています。

初期化した場合は、再度 Japan 設定を行ってください。

2.2.2 キーボード・ウェッジ機能

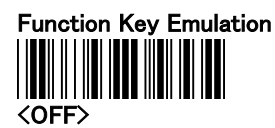

ON

**KB Emulation** 

<OFF>

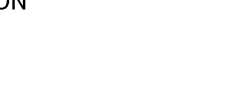

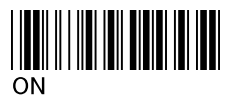

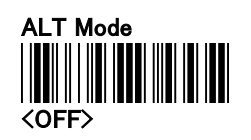

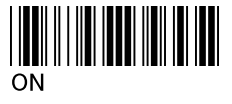

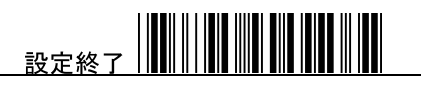

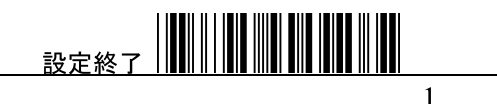

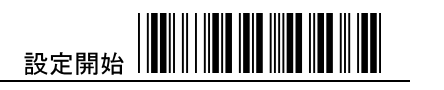

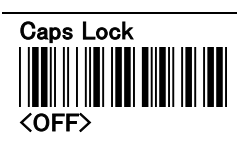

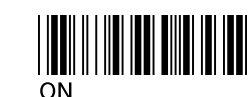

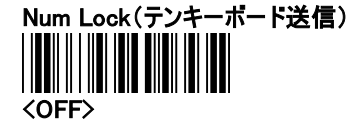

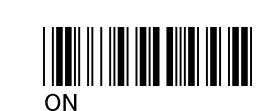

Num Lock の OFF はフルキーボードの信号で、ON はテンキー ボードの信号で送信されます。 (数字入力のオン オフを切り替える機能ではありません)

#### 2.2.3 キャラクタ間送信ディレイ(Default:00h)

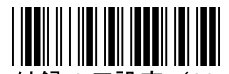

付録 A で設定 (00h - 64h)

※h=16 進数

#### 2.2.4 ターミネータ(終端データ)

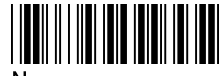

None

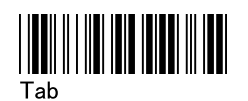

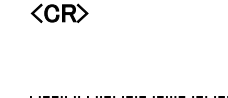

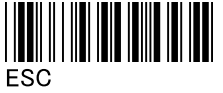

CR+LF に設定する場合は、ターミネータを<None>にし、 P5~6のポストアンブル設定で、CRとLFを付加してください。

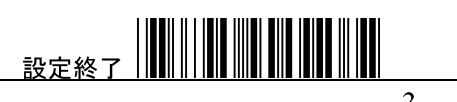

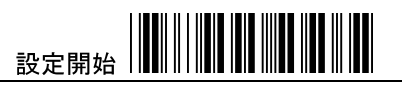

<Trigger On/Good read

(トリガーで ON 読取後 OFF)

2.3 スキャン・モード

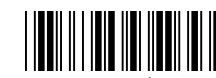

Trigger On/Off (トリガーを押している間点灯、読取 後 OFF)

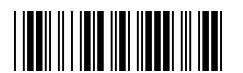

Continuous/Trigger Off (トリガーを押して ON OFF)

Continuous/LED always On (ポインターとして LED 常時点灯、

トリガーで読取)

Flash On

(点減)

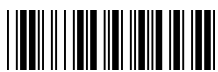

Testing (テスト・モード)

 $off$ 

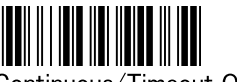

Continuous/Timeout Off (タイムアウトで OFF)

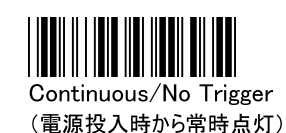

タイムアウト・モードで使用する場合の時間設定方法:

- 1. "設定開始"と"Continuous/Timeout OFF"のバーコードを スキャンする。
- 2. 付録AのASCIIコード設定で2桁(16進数)をスキャンする。
- 3. 2 桁の後に"Confirm"をスキャンする。
- 4. "設定終了"バーコードをスキャンして設定完了。
- 5. 設定単位は秒です。例:約1分の場合は16進数で40。
- (タイムアウトのデフォルト値は約3分、16進数でB4です)

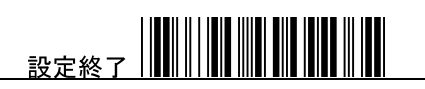

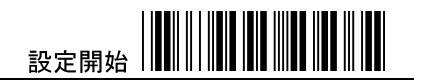

ブザー音の長さ(Default:

#### 2.4 ブザー設定

ブザー音の高さと長さを調整することができます。 付録 A の ASCII コードから2桁 (16進数)をスキャンして設定してください。

※h=16 進数

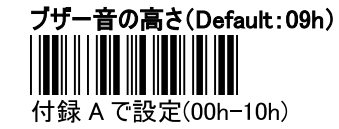

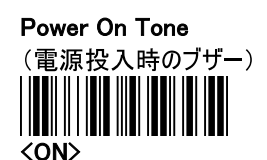

Good read Beep

付録Aで設定(00h-10h)

 $04h)$ 

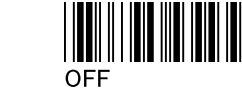

# (読取時のブザー)  $\langle$ ON $\rangle$

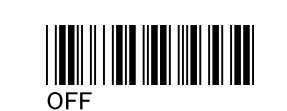

#### 2.5 キャラクタの付加

プリアンブル/ポストアンブル:

バーコードデータの前後に最大で 10個の ASCII を置くことがで きます。(データの前後に文字を付加する必要がない場合は、 デフォルト値の 00 のままにしてください)

フォーマット:

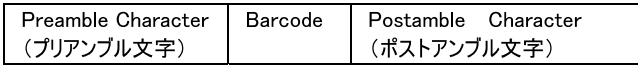

#### プリアンブル文字/ポストアンブル文字の設定:

- 1. "設定開始"と、"プリアンブル設定"または"ポストアンブル設 定"のバーコードをスキャンする。
- 2. 付録の ASCII テーブルで、付加したい文字の ASCII コード (上・左2桁)を確認する。
- 3. 付録AのASCIIコード設定で該当する2桁のバーコードをス キャンする(複数の場合は繰り返し)。
- 4. コード設定の最後に"Confirm"をスキャンする。
- 5. "設定終了"をスキャンする。

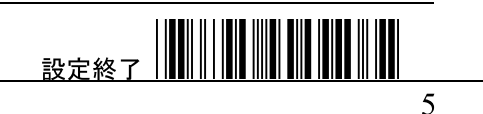

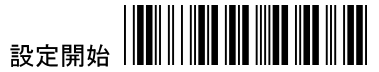

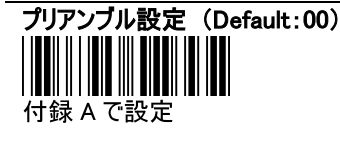

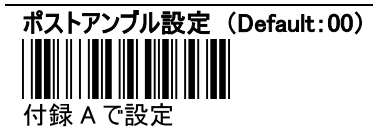

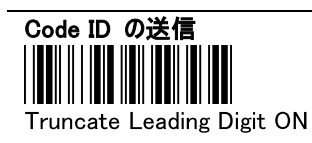

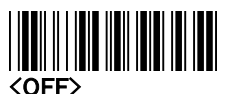

ON にすると、バーコードデータの 先頭にコードを識別する ID を付 加して送信します。

#### Code ID のデフォルト値

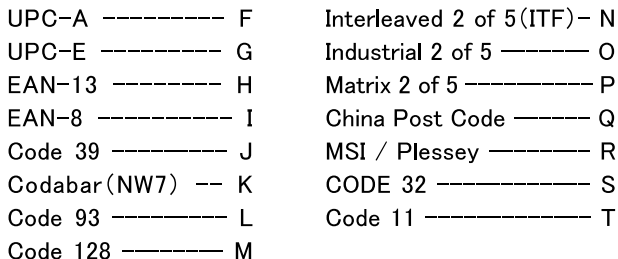

#### 2.6 その他の設定

スキャン精度:

送信までのスキャン確認回数を1回または2回に設定すること が可能です。2回にすると、よりスキャンの正確さが増し誤読を 減らすことができます。

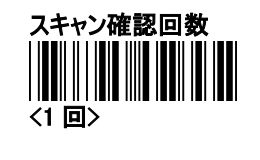

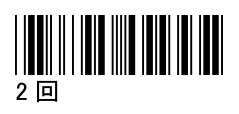

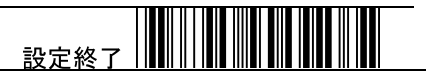

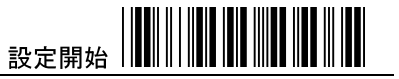

Chap.3 BAR-CODE INSTALLA-**TION** 

3.1 UPC-A 読取許可 OFF

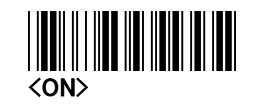

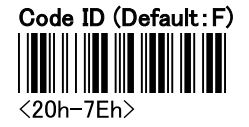

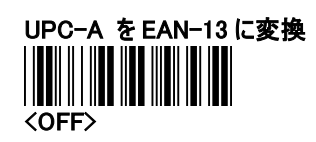

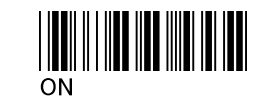

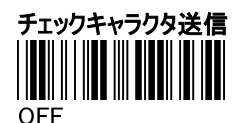

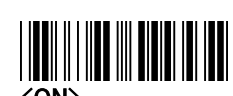

 $\langle$ ON $\rangle$ 

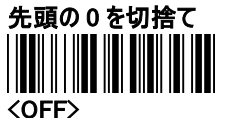

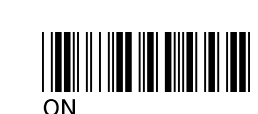

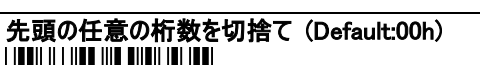

 $\langle$ 00h-0Dh>

※h=16 進数

### 末尾の任意の桁数を切捨て (Default:00h)

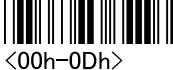

桁数の設定方法:

付録 A の ASCII コード設定で任意の桁数(16 進数)と"Confirm" をスキャンする。例:2桁の場合=0-2-Confirm

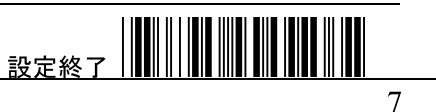

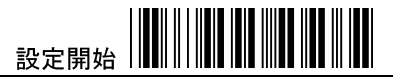

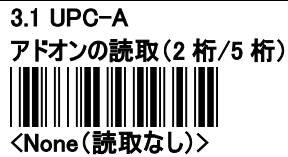

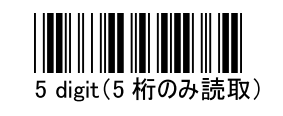

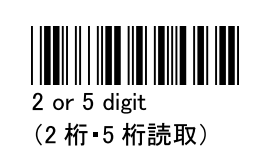

2 digit (2 桁のみ読取)

アドオン読取を許可した場合、アドオンコードの付加が必須となり、 アドオンが付かない 12 桁の UPC-A コードは読取できなくなります。 ご注意ください。

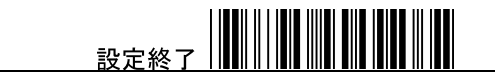

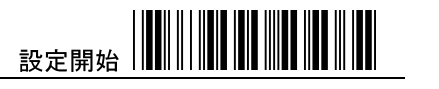

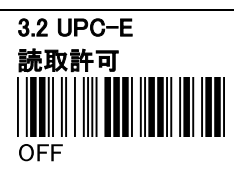

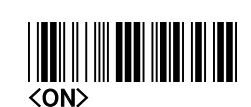

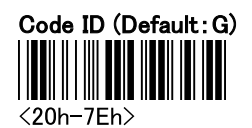

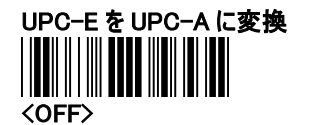

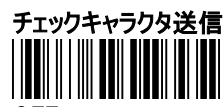

**OFF** 

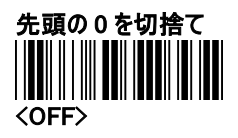

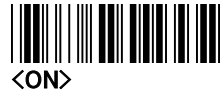

 $ON$ 

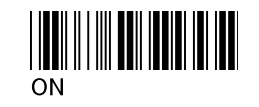

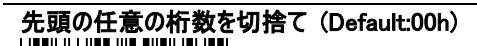

 $\langle$ 00h-08h $\rangle$ 

※h=16 進数

末尾の任意の桁数を切捨て (Default:00h)

 $\langle$ 00h-08h $\rangle$ 

桁数の設定方法:

付録 A の ASCII コード設定で任意の桁数(16 進数)と"Confirm" をスキャンする。例:3桁の場合=0-3-Confirm

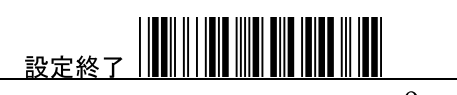

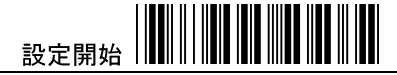

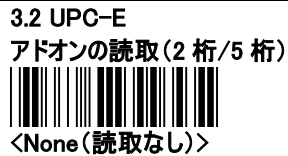

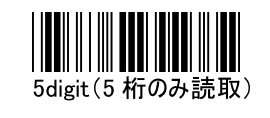

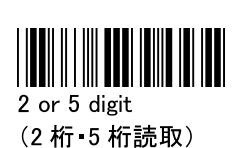

2digit (2 桁のみ読取)

11

アドオン読取を許可した場合、アドオンコードの付加が必須となり、 アドオンが付かない8桁のUPC-Eコードは読取できなくなります。 ご注意ください。

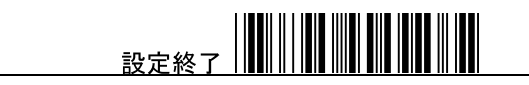

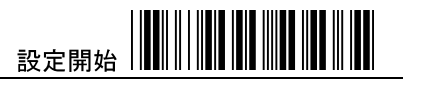

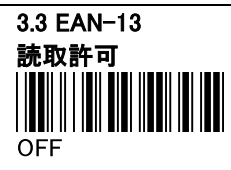

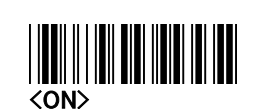

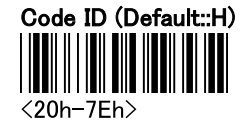

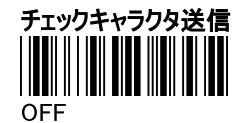

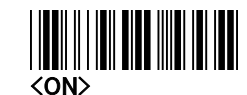

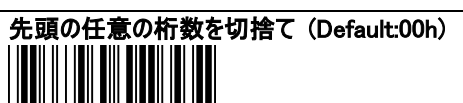

末尾の任意の桁数を切捨て (Default:00h)

 $\langle$ 00h-0Dh $\rangle$ 

※h=16 進数

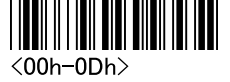

桁数の設定方法:

付録 A の ASCII コード設定で任意の桁数(16 進数)と"Confirm" をスキャンする。例:4桁の場合=0-4 Confirm

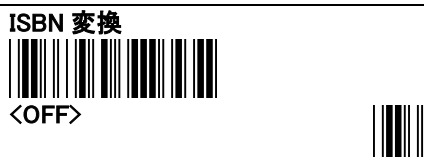

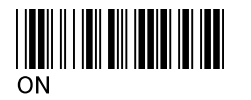

ISBN 変換をオンにすると、13 桁の書籍 JAN コード(2 段バーコード の上段)を、10桁のISBN コードに変換して送信します。

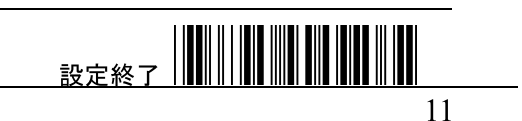

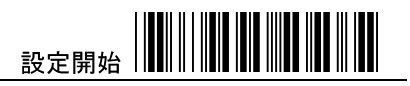

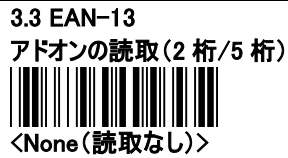

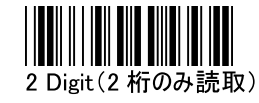

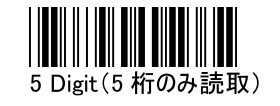

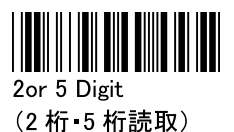

アドオン読取を許可した場合、アドオンコードの付加が必須となり、 アドオンが付かない 13 桁の EAN-13 コードは読取できなくなりま す。ご注意ください。

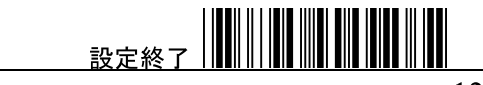

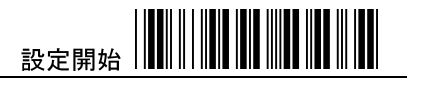

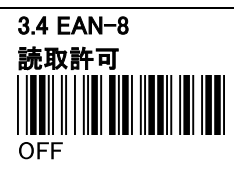

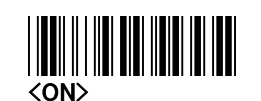

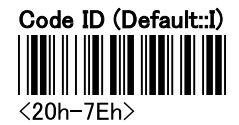

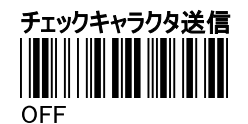

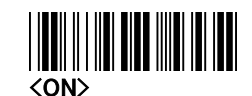

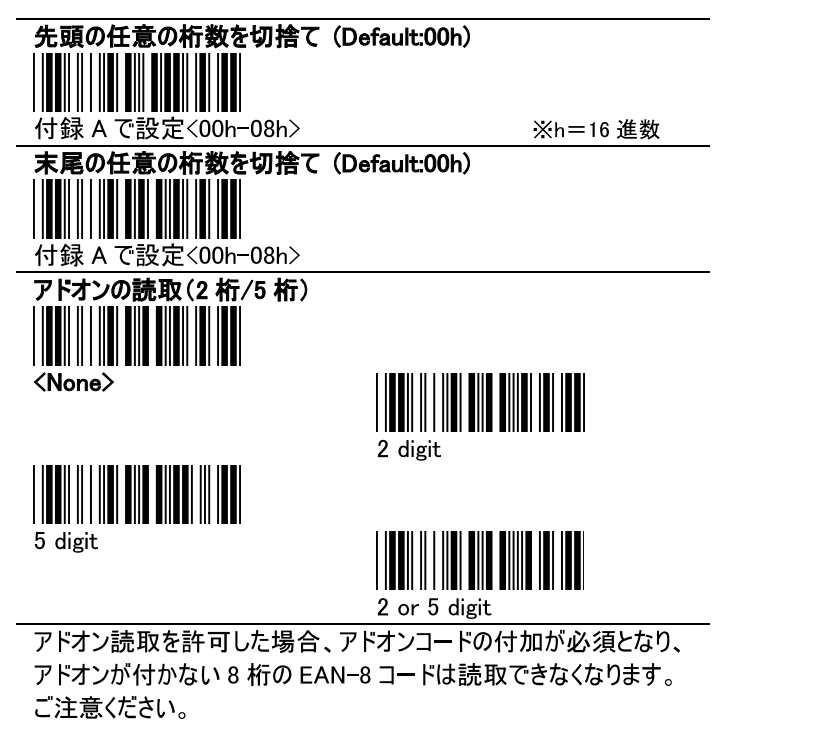

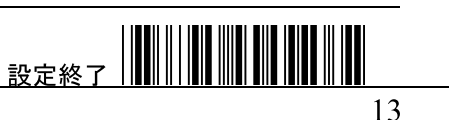

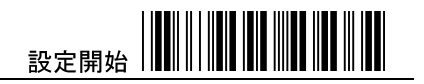

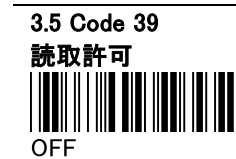

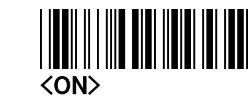

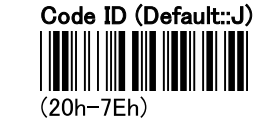

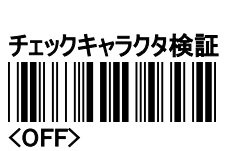

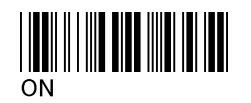

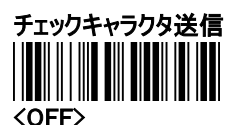

(チェックキャラクタ検証=ONとの組み 合わせで、送信が OFF になります)

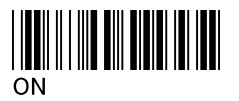

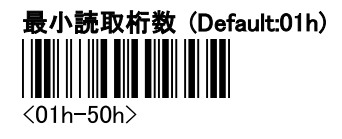

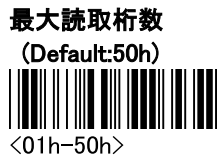

※h=16 進数

桁数の設定方法:

付録 A の ASCII コード設定で任意の桁数(16 進数)と"Confirm" をスキャンする。例:10桁の場合=0 A Confirm

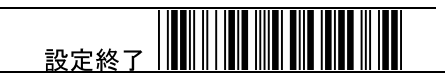

14

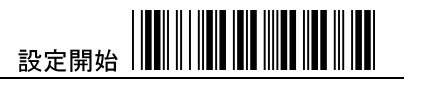

║║║

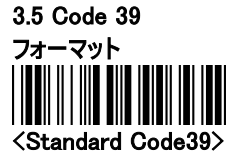

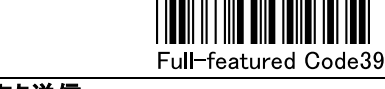

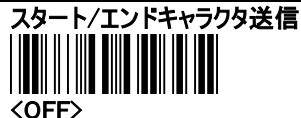

 $ON$ 

#### 先頭の任意の桁数を切捨て (Default:00h)

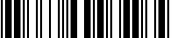

 $\langle 00h - 32h \rangle$ 

※h=16 進数

#### 末尾の任意の桁数を切捨て (Default:00h)

 $\langle$ 00h-32h $\rangle$ 

桁数の設定方法:

付録 A の ASCII コード設定で任意の桁数(16 進数)と"Confirm" をスキャンする。例:1桁の場合=0-1 Confirm

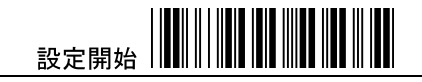

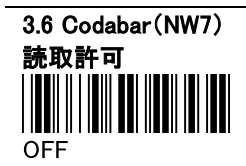

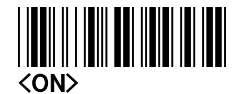

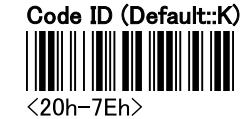

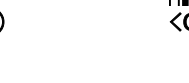

チェックキャラクタ検証 <OFF>

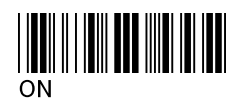

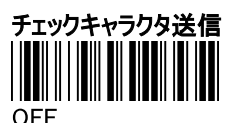

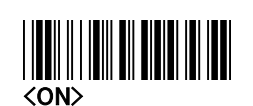

(チェックキャラクタ検証=ONとの組み合 わせで、送信が OFF になります)

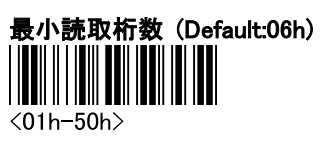

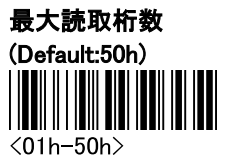

※h=16 進数

桁数の設定方法:

付録AのASCIIコード設定で任意の桁数(16進数)と"Confirm" をスキャンする。例:18 桁の場合=1 2 Confirm

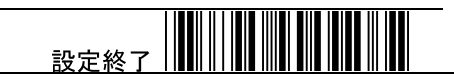

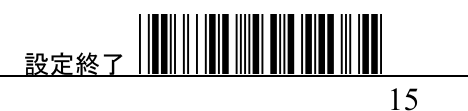

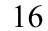

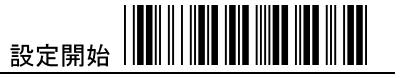

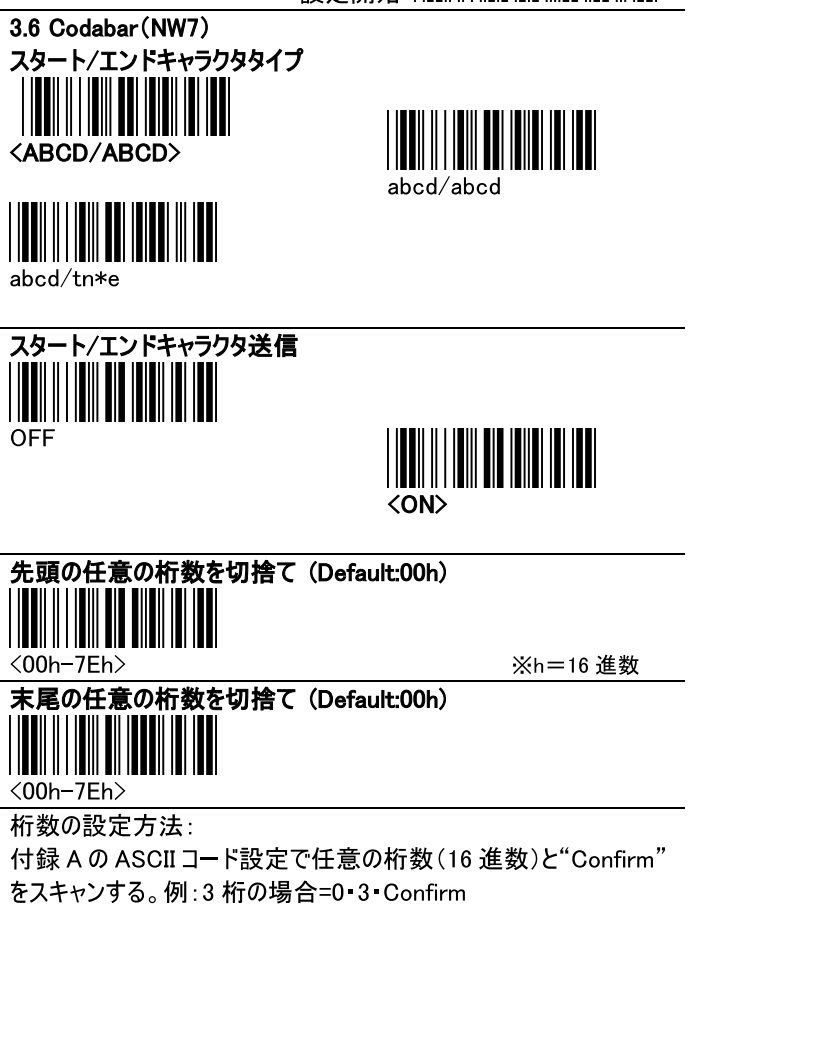

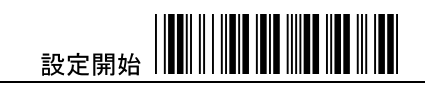

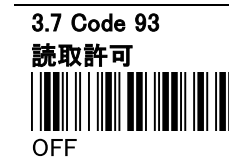

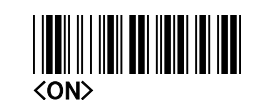

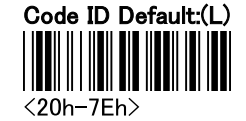

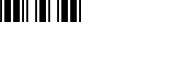

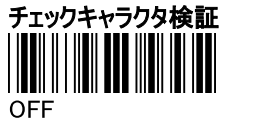

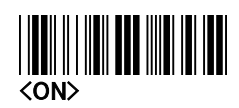

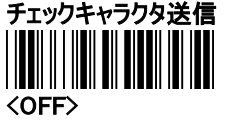

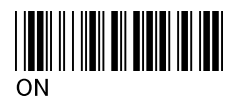

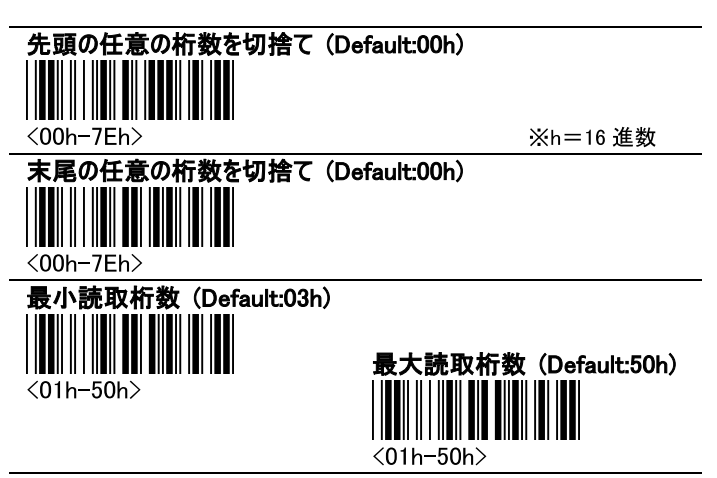

桁数の設定方法:

付録AのASCIIコード設定で任意の桁数(16進数)と"Confirm" をスキャンする。例:22 桁の場合=1 6 Confirm

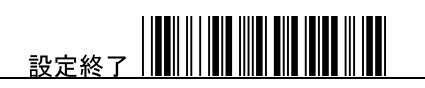

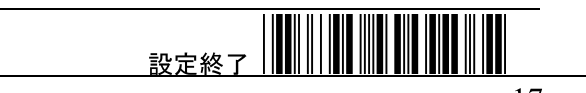

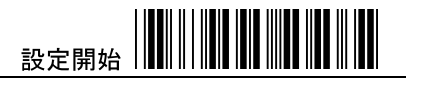

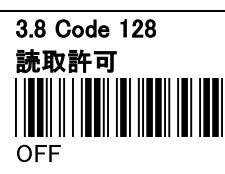

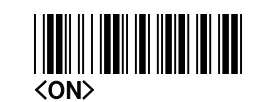

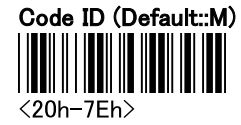

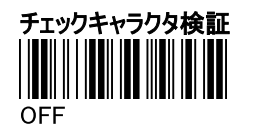

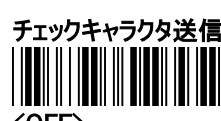

<OFF>

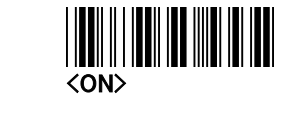

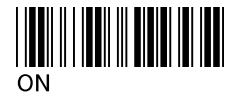

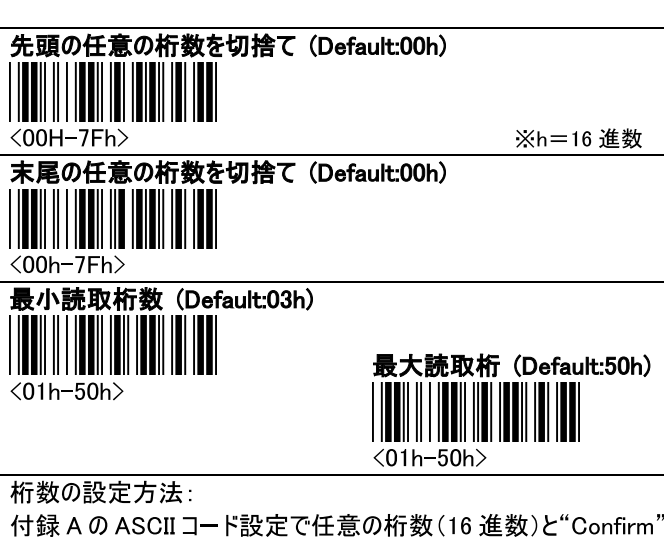

をスキャンする。例:15 桁の場合=0 F Confirm

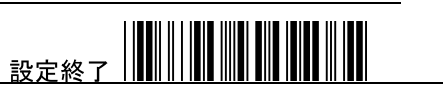

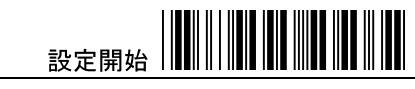

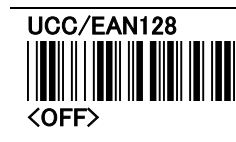

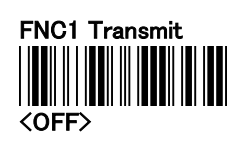

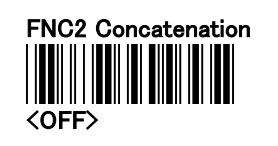

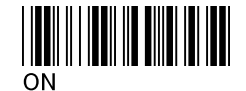

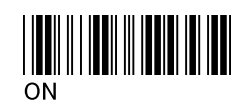

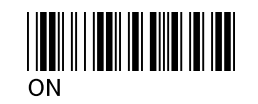

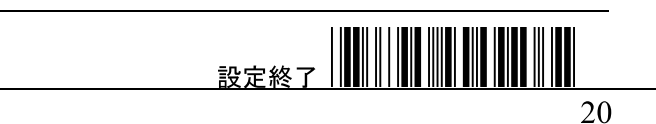

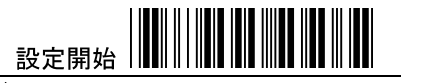

3.9 Interleaved 2 of 5 (ITF)

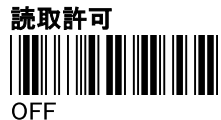

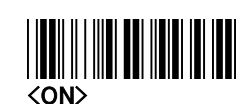

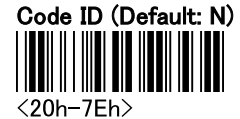

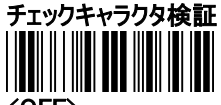

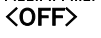

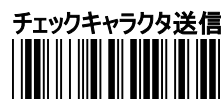

<OFF>

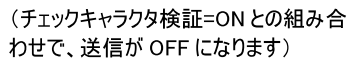

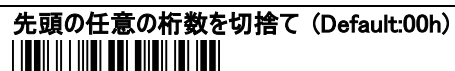

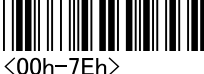

※h=16 進数

 $ON$ 

ON

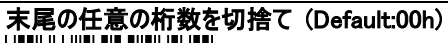

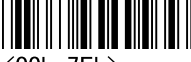

 $\langle$ 00h-7Eh>

最小読取桁数 (Default:06h)

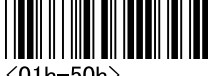

 $\langle 01h - 50h \rangle$ 

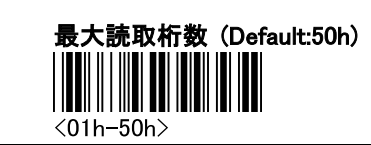

桁数の設定方法:

付録AのASCIIコード設定で任意の桁数(16進数)と"Confirm" をスキャンする。例:30 桁の場合=1 E Confirm

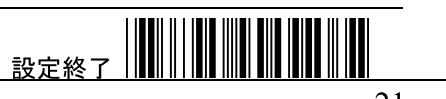

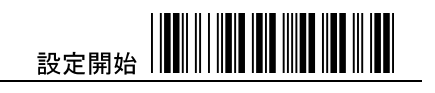

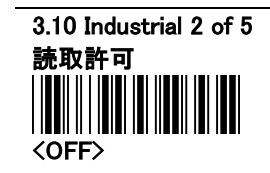

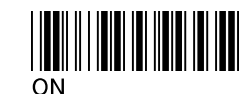

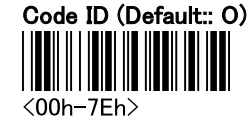

チェックキャラクタ検証 <OFF>

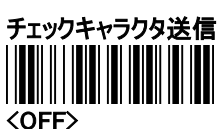

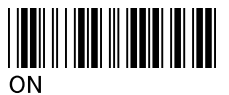

(チェックキャラクタ検証=ONとの組み 合わせで、送信が OFF になります)

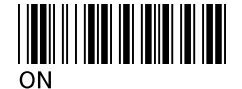

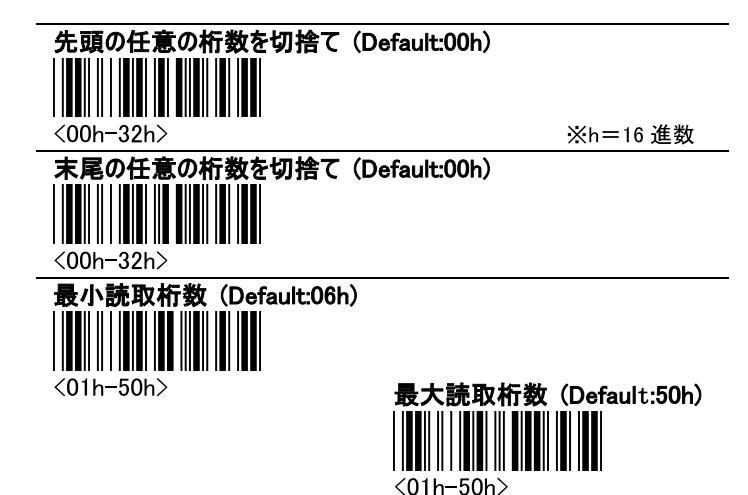

桁数の設定方法:

付録AのASCIIコード設定で任意の桁数(16進数)と"Confirm" をスキャンする。例:25 桁の場合=1 9 Confirm

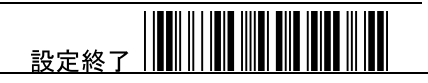

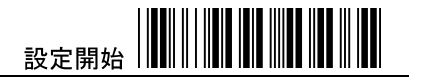

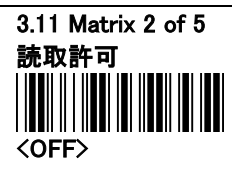

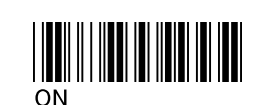

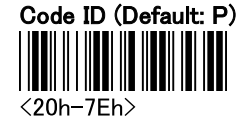

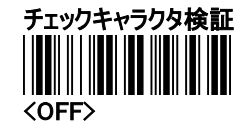

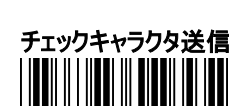

**OFF** 

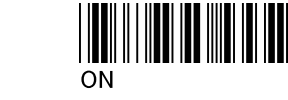

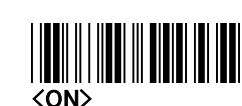

先頭の任意の桁数を切捨て (Default:00h)

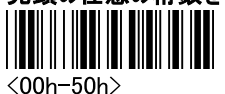

※h=16 進数

末尾の任意の桁数を切捨て (Default:00)h

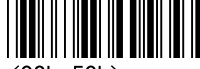

 $\langle$ 00h-50h $\rangle$ 

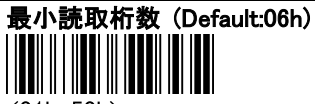

 $\langle 01h - 50h \rangle$ 

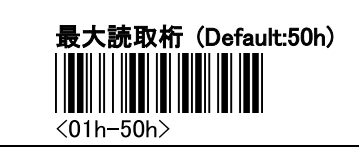

桁数の設定方法:

付録AのASCIIコード設定で任意の桁数(16進数)と"Confirm" をスキャンする。例:36 桁の場合=2:4 Confirm

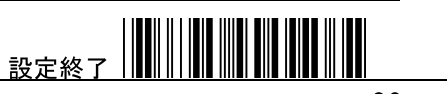

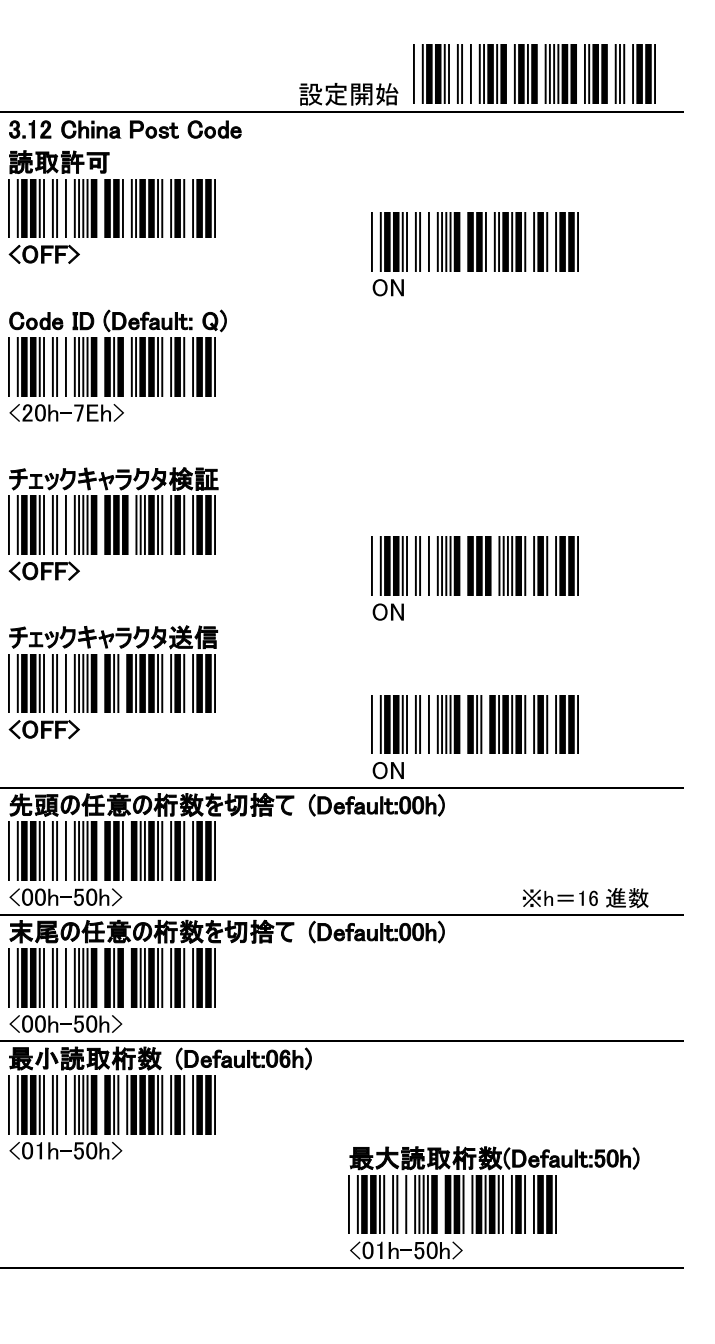

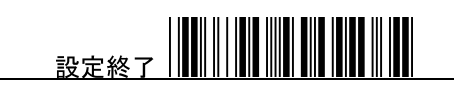

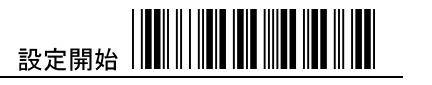

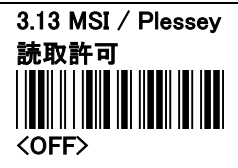

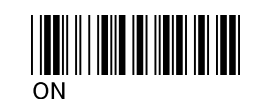

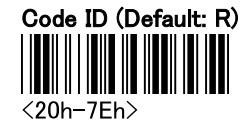

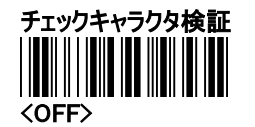

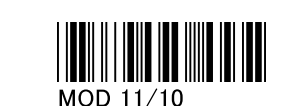

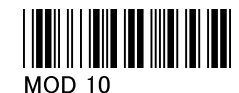

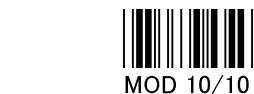

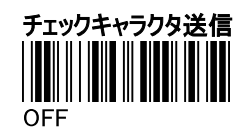

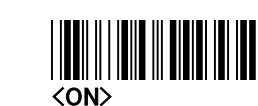

先頭の任意の桁数を切捨て (Default:00h)

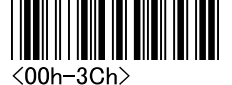

※h=16 進数

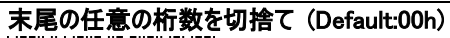

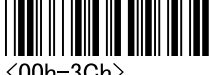

 $\langle$ 00h-3Ch $\rangle$ 

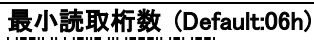

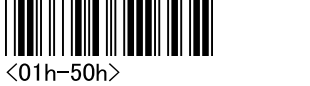

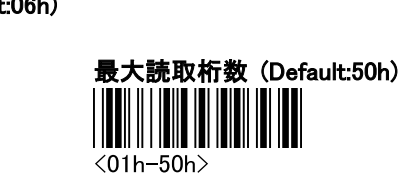

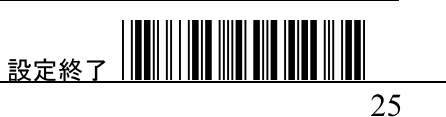

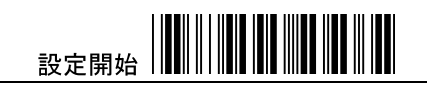

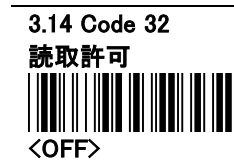

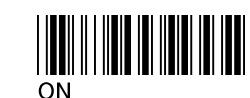

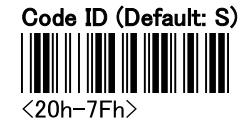

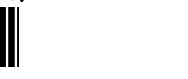

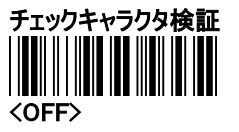

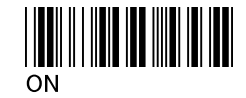

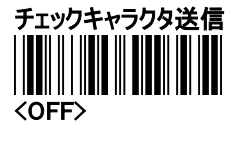

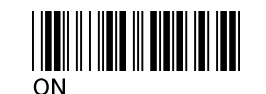

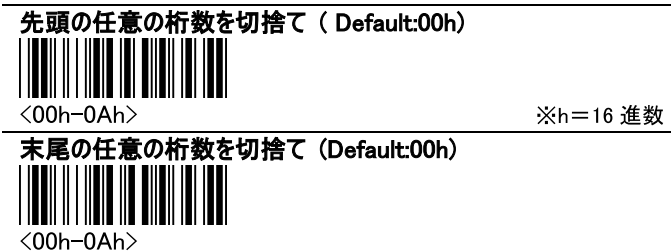

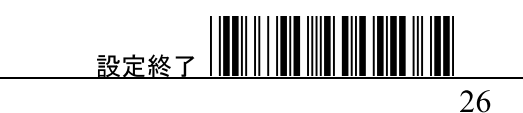

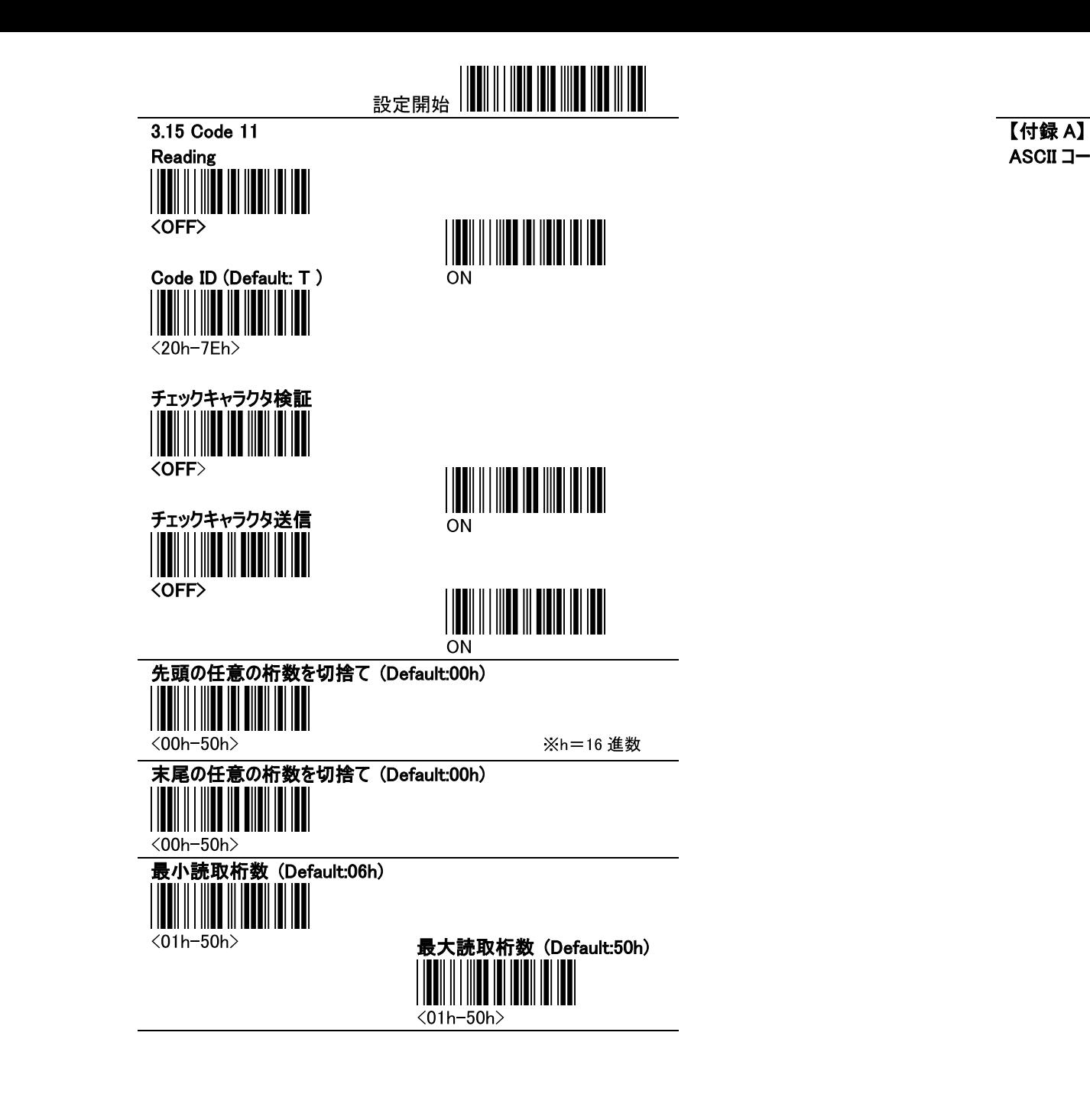

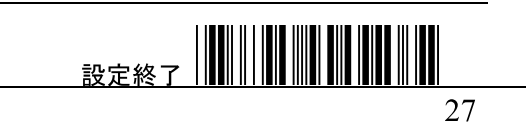

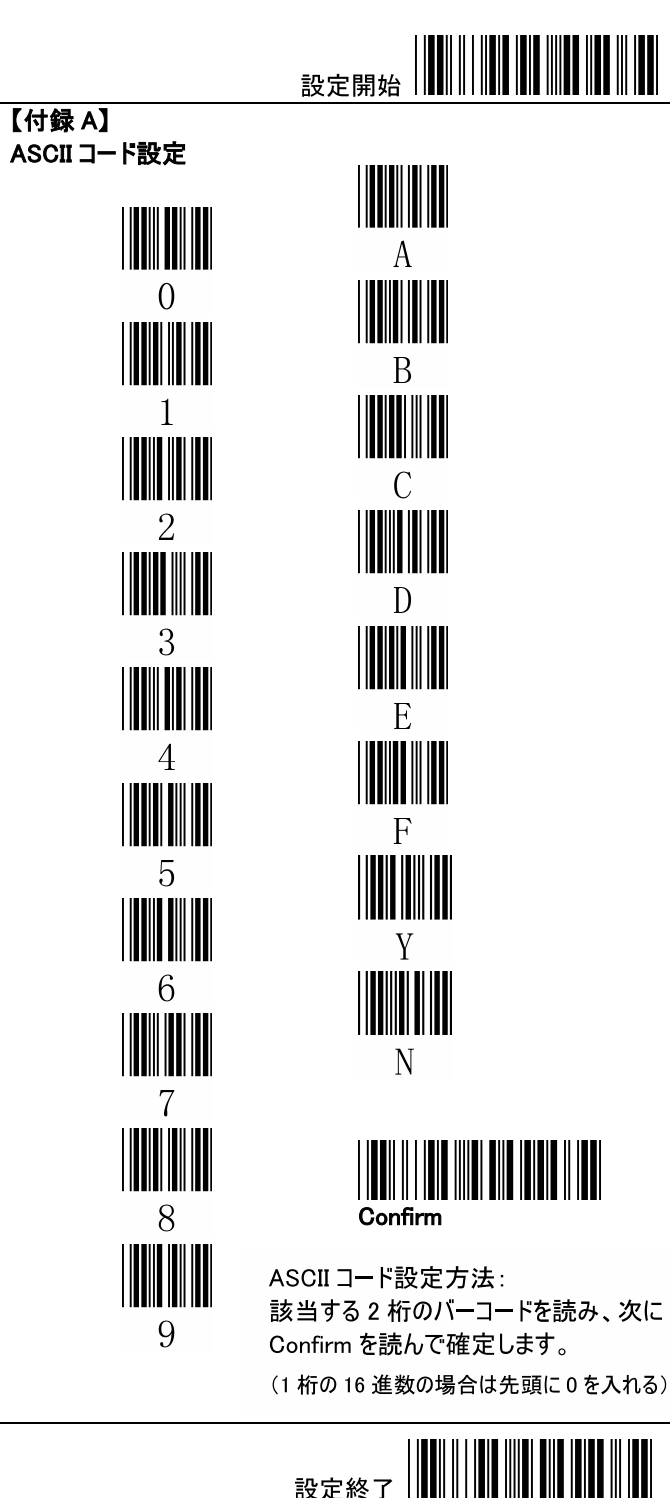

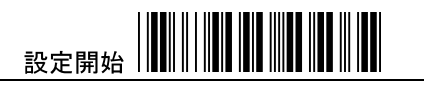

#### 【付録A】 ASCII テーブル

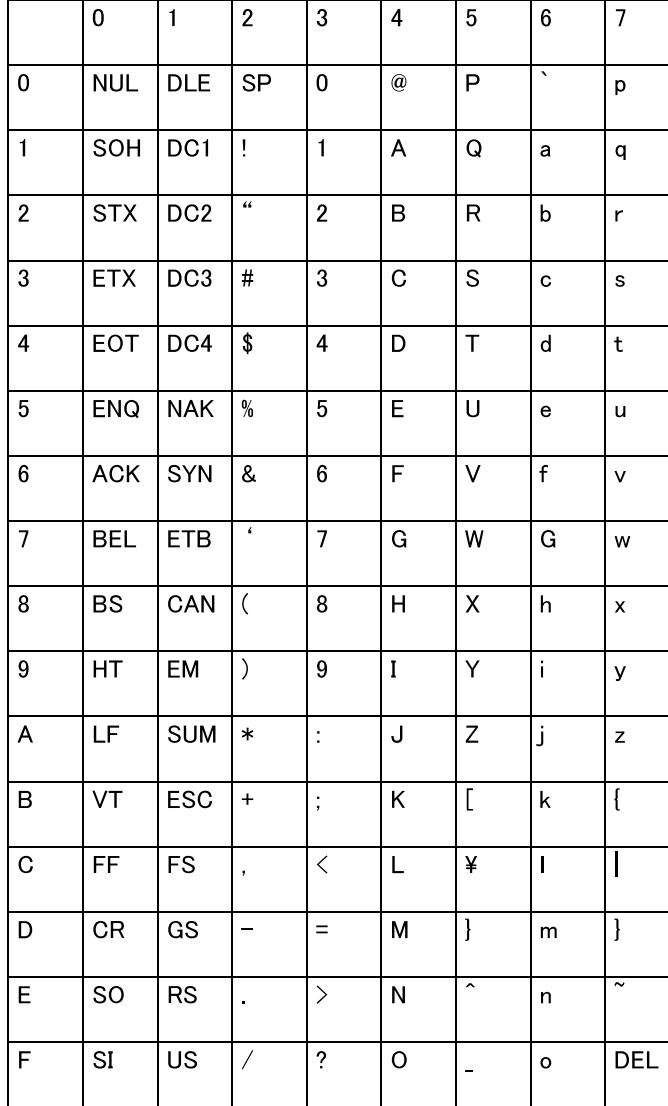

#### ■旧パージョン(Ver.1.0\*)からの変更箇所■

製品シリアルナンバー:1247000000以降、設定が一部変更となりまし た。それに伴いマニュアルの改編を行っております(Ver.1.21~)。 変更箇所は以下の通りです。

#### 【設定方法の変更】

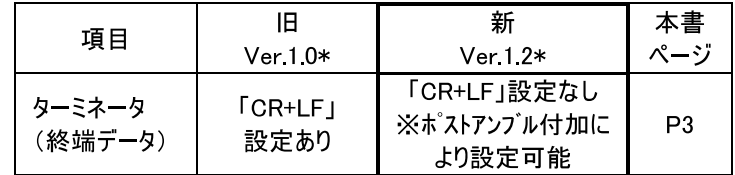

#### 【初期設定値の変更】

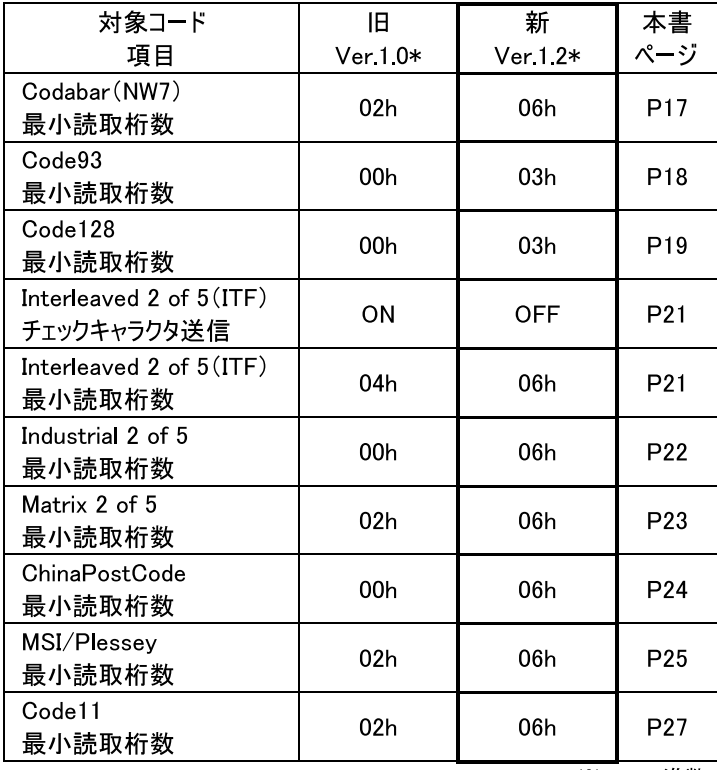

 $\overline{\mathsf{x}}$ h=16 進数

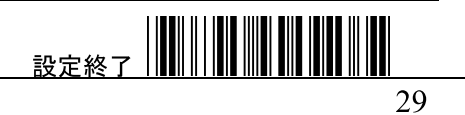